# Инструкция по установке

WakeUP LMS является клиент-серверным "web"-приложением.

# Требования к серверной части

Минимальные требования к аппаратной платформе для поддержки работы 10000 пользователей:

- CPU от 4 ядер, от 2.5Ггц для каждого ядра;
- RAM -от 10ГБ;
- Объем жесткого диска от 500ГБ SSD SATA/SAS (требуемый размер диска зависит от объема загруженных медиа-ресурсов);

Требования к программной платформе:

- ОС Debian 8 server, Ubuntu 20.04 server или более поздние версии;
- Docker 20.10 или более поздняя версия для установки следует использовать официальную инструкцию [https://docs.docker.com/engine](https://docs.docker.com/engine/install/ubuntu/) [/install/ubuntu/](https://docs.docker.com/engine/install/ubuntu/);
- docker-compose 1.28 или более поздняя версия- для установки следует использовать официальную инструкцию [https://docs.docker.com](https://docs.docker.com/compose/install/) [/compose/install/;](https://docs.docker.com/compose/install/)
- (опционально) smtp-сервер для отправки уведомлений средствами электронной почты.
- (опционально) graylog-сервер для хранения журналов выполнения ПО
- Установка ПО должна осуществляться от имени пользователя из группы sudo и docker

Требвания к сетевым интерфейсам:

- ПО использует следующие сетевые порты: 80/tcp, 52025/tcp, 15672/tcp
- Сетевой адрес и доменное имя)для доступа к экземпляру ПО

## Требования к клиентской части

Минимальные требования к аппаратной платформе:

- CPU от 2 ядер, от 1.2Ггц для каждого ядра;
- RAM от 2ГБ;
- объем жесткого диска от 10ГБ;
- разрешение экрана от 320px по ширине;
- скорость сетевого соединения от 1Мбит;

Требования к программной платформе:

- ОС Windows / Linux / MacOS (любая из версий, поддерживающая один из указанных браузеров)
- браузер:
	- Microsoft Edge 16 и выше
	- $^{\circ}$  Mozilla Firefox 54 и выше
	- Google Chrome / Google Chrome Mobile 88 и выше
	- Яндекс Браузер и выше
	- $O$  Safari 10 и выше
	- Opera 67 и выше

#### Установка в автоматическом режиме

Дистрибутив WakeUP LMS поставляется в виде архива с именем вида lms-<version>.tar.gz, где <version> - версия платформы.

В случае, если необходимо развернуть экземпляр ПО (далее, площадка) с типовыми настройками - можно воспользоваться скриптом установки s etup.sh, расположенным в корневой директории дистрибутива.

При использовании этого метода, площадка будет настроена в production режиме.

Для запуска скрипта необходимо:

1. Распаковать архив в корневую директорию дальнейшего расположения площадки, выполнив команду:

mkdir -p ~/wakeup && tar -xvf lms-<version>.tar.gz -C ~/wakeup

2. Перейти в директорию расположения площадки и установить права на выполнение для скрипта установки. Необходимо убедиться, что владельцем файла является пользователь текущего сеанса, который состоит в группе sudo или является root-пользователем:

```
cd ~/wakeup/lms-<version> && chmod 0700 setup.sh
```
3. Запустить скрипт установки, выполнив команду:

```
./setup.sh
```
4. Будет проведена проверка наличия необходимых программных пакетов и установка прав на запись для некоторых из директорий. На этом этапе можно переопредить пользователя-владельца директорий или оставить значение по-умолчанию.

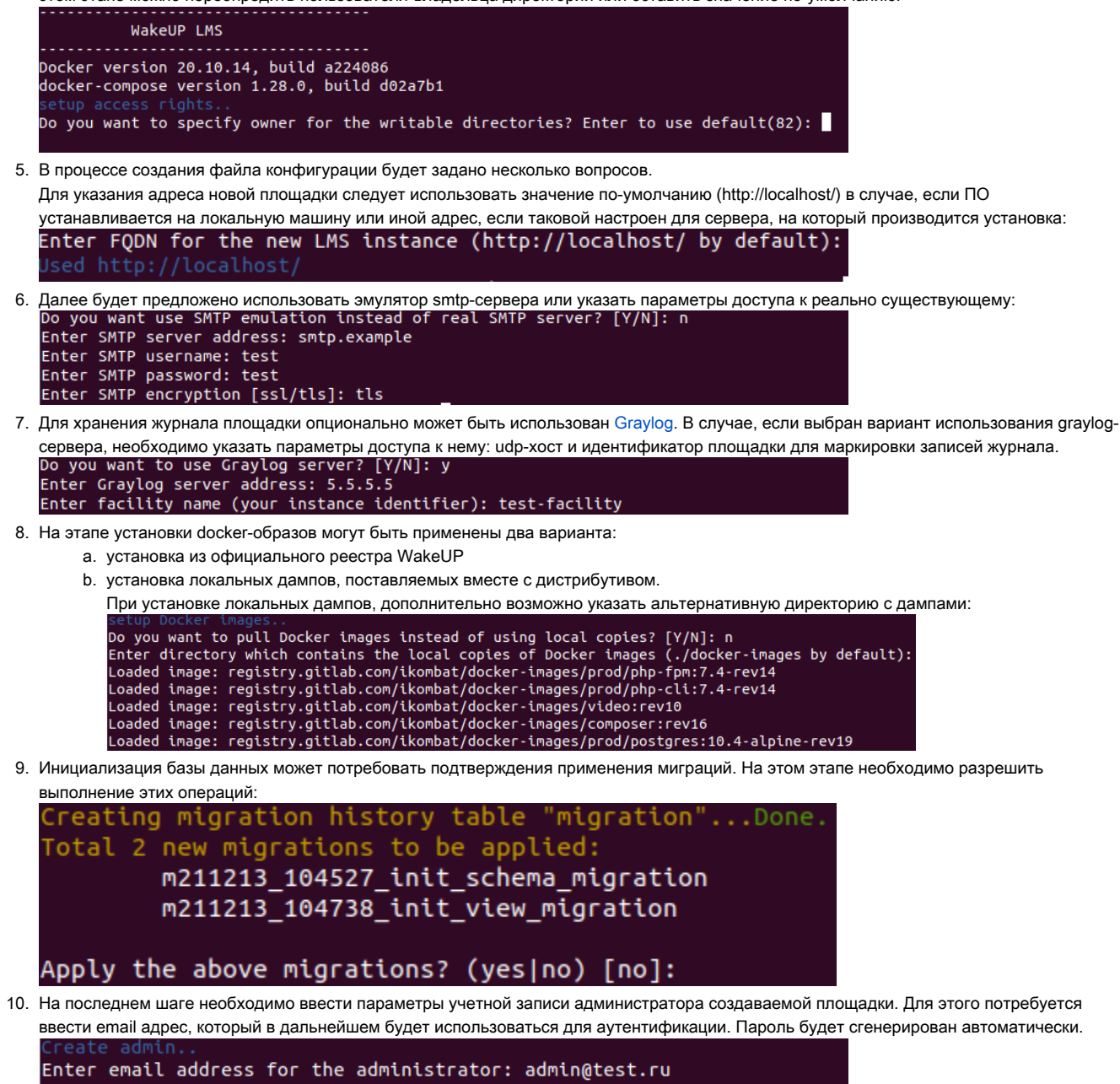

Your account details: login: admin@test.ru password: CS46wU6f

11. После завершения установки площадка WakeUP LMS будет доступна по адресу, указанному в **шаге 5**. Для аутентификации и дальнейшего использования необходимо воспользоваться одним из поддерживаемых браузеров (см. Требования к клиентской части) и данными учетной записи, полученными в шаге 10.

#### Установка в ручном режиме

Иногда возникает необходимость в установке WakeUP LMS в ручном режиме. Такие ситуации могут возникнуть в случае, если автоматическая установка по каким-либо причинам завершилась неудачей и нужно завершить настройку, или в процессе установки необходимо внести дополнительные настройки. Этапы в данном режиме, повторяют шаги автоматической установки.

Дистрибутив WakeUP LMS поставляется в виде архива с именем вида lms-<version>.tar.gz где <version> - версия платформы.

Для установки необходимо:

1. Распаковать архив в корневую директорию дальнейшего расположения проекта, выполнив команду:

```
tar -xvf lms-<version>.tar.gz -C ~/wakeup/lms/
```
2. Скачать необходимые docker образы (команда выполняется в корневой директории проекта):

docker-compose pull

или установить, поставляемые вместе с дистрибутивом (команда выполняется в корневой директории проекта):

```
cat ./docker-images/php-fpm.image | docker image load \
     && cat ./docker-images/php-cli.image | docker image load \
&& cat ./docker-images/video.image | docker image load \
&& cat ./docker-images/composer.image | docker image load \
&& cat ./docker-images/postgres.image | docker image load \
&& cat ./docker-images/nginx.image | docker image load \
&& cat ./docker-images/rabbitmq.image | docker image load \
&& cat ./docker-images/redis.image | docker image load
```
- 3. Убедиться, что следующие директории доступны для записи пользователю **www-data** в сервисе **php-fpm, worker** и **video**. (обычно, этот пользователь на хосте имеет UID = 82):
	- a. runtime
	- b. web/assets
	- c. web/upload
	- d. modules/certificates/files/upload

#### Настройка

Параметры конфигурации, необходимые для запуска платформы, располагаются в корневой директории проекта в файле .епу. При установке дистрибутива для создания файла .env можно использовать шаблон .env.example, который расположен в корневой директории.

Для этого необходимо:

1. скопировать файл шаблона (команда выполняется в корневой директории проекта)

cp .env.example .env

2. Заполнить значения параметров конфигурации, помеченных как **@REQUIRED@** во вновь созданном файле **.env** 

#### Обязательные к заполнению параметры:

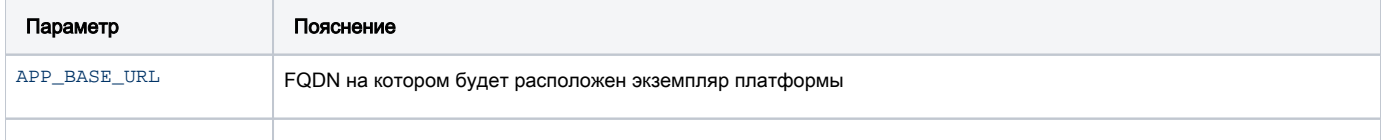

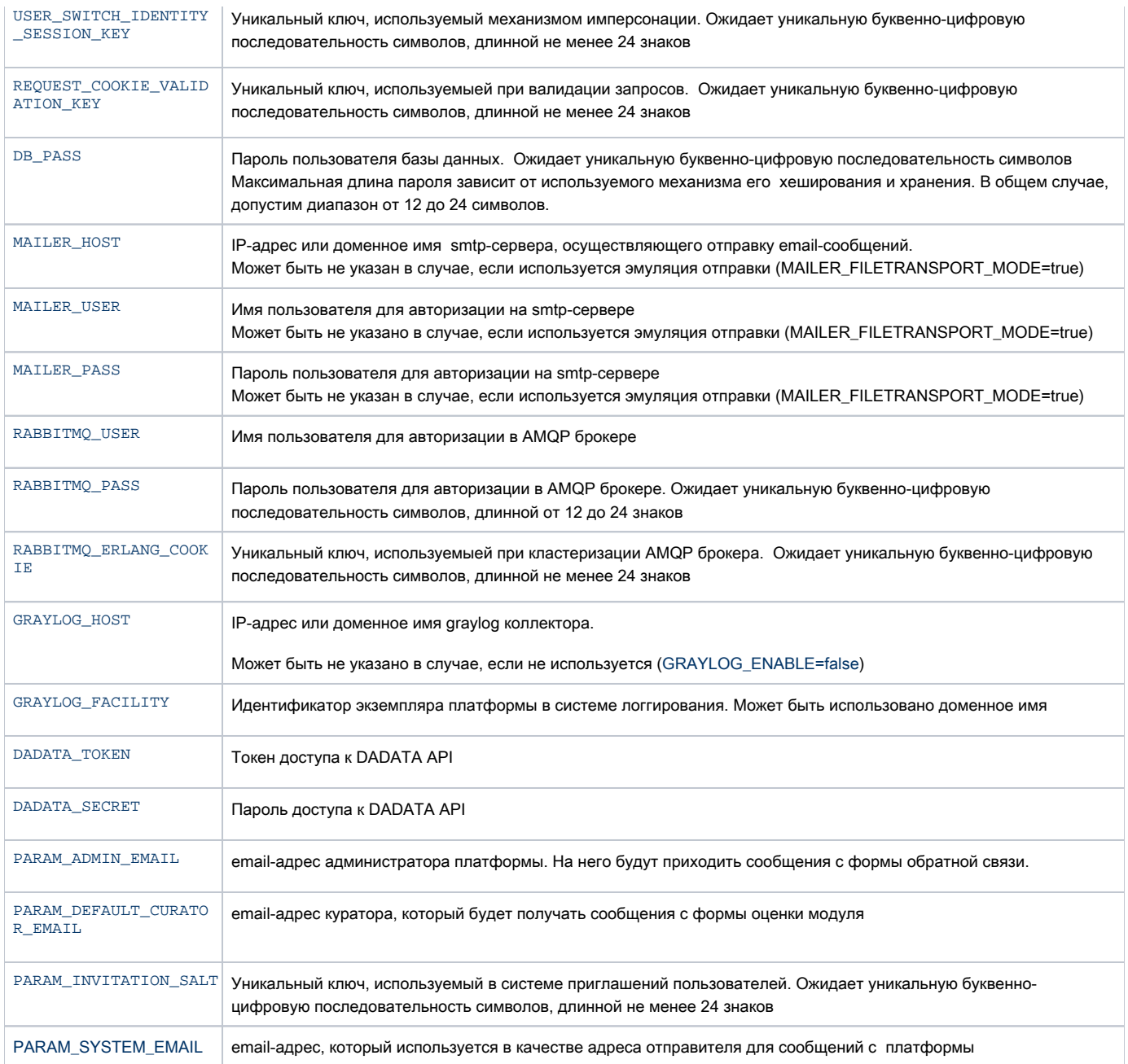

## Запуск

Для запуска платформы необходимо (команды выполняются в корневой директории проекта):

1. Выполнить команду запуска docker-compose бандла:

docker-compose up -d

2. Применить миграции инициализации базы данных:

docker-compose exec php-fpm php yii migrate --migrationPath=@app/migrations/init \ && docker-compose exec php-fpm php yii migrate

3. Создать пользователя-администратора системы, указав вместо <email> email-адрес администратора.

После выполнения команды, в консоль будут возвращены параметры доступа, которые необходимо использовать для аутентификации администратора на площадке.

### Использование

После успешного выполнения всех выше обозначенных действий, платформа будет доступна по адресу, указанному в параметре APP\_BASE\_UR L.

Для авторизации на платформе необходимо использовать email и пароль администратора, установленные в разделе "Запуск".